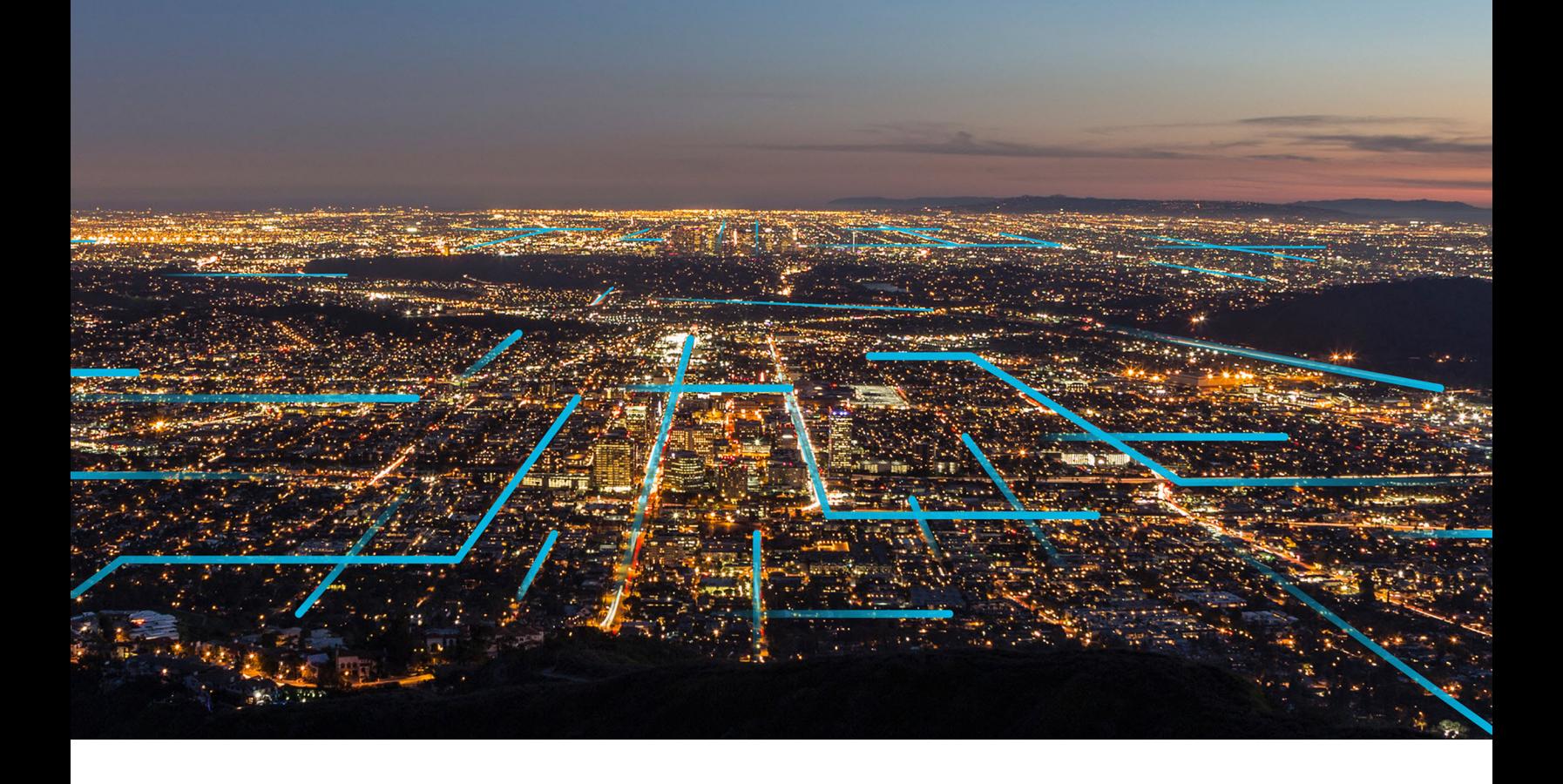

# **Business Operations**

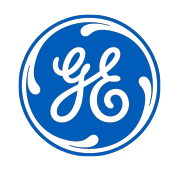

© 2020 General Electric Company

## **Contents**

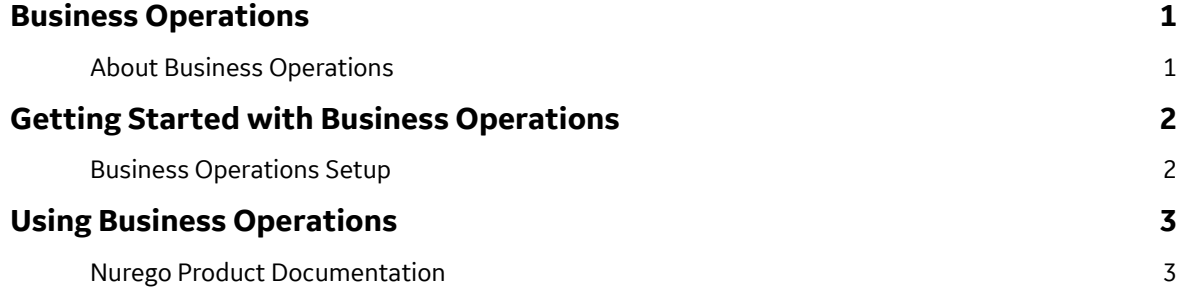

# **Copyright GE Digital**

© 2020 General Electric Company.

GE, the GE Monogram, and Predix are either registered trademarks or trademarks of General Electric Company. All other trademarks are the property of their respective owners.

This document may contain Confidential/Proprietary information of General Electric Company and/or its suppliers or vendors. Distribution or reproduction is prohibited without permission.

THIS DOCUMENT AND ITS CONTENTS ARE PROVIDED "AS IS," WITH NO REPRESENTATION OR WARRANTIES OF ANY KIND, WHETHER EXPRESS OR IMPLIED, INCLUDING BUT NOT LIMITED TO WARRANTIES OF DESIGN, MERCHANTABILITY, OR FITNESS FOR A PARTICULAR PURPOSE. ALL OTHER LIABILITY ARISING FROM RELIANCE UPON ANY INFORMATION CONTAINED HEREIN IS EXPRESSLY DISCLAIMED.

Access to and use of the software described in this document is conditioned on acceptance of the End User License Agreement and compliance with its terms.

## <span id="page-4-0"></span>**Business Operations**

### **About Business Operations**

Use the Nurego business operations automation service to measure and monetize your service with subscription management, entitlement controls, and revenue management. You can automate key components of your business, including how you roll out, test, and scale product features, catalogs, packaging, pricing, and policies for specific customers or distribution channels. For example, you can schedule and target a roll-out to a single customer, a segment of customers, or a specific distribution channel.

The business operations service enables you to

- Segment and manage subscribers based on certain properties, for example, plan, payment schedules, and activation date.
- Record metrics such as average revenue per customer, customer acquisition costs, sign-ups, cost to serve, and cancellations.
- Add and remove products, associated plans, and features.
- Roll out specific offerings to segments of subscribers.
- Send e-mails to specific segments of subscribers.
- Manage billing options and preferences
- Integrate using Java, Ruby and JavaScript libraries.

## <span id="page-5-0"></span>**Getting Started with Business Operations**

#### **Business Operations Setup**

#### **About This Task**

**Note:** The information for this service has been supplied by the third-party service provider and is subject to change at any time. General Electric is not responsible for the accuracy of information supplied by third-party service providers.

Add the Business Operations service to your application.

#### **Procedure**

1. List the services in the Cloud Foundry marketplace:

cf marketplace

2. Create a business operations service instance:

```
cf create-service business-operations <plan>
<my_business_operations_service_instance>
```
3. Enter:

cf service <my business operations service instance>

- 4. Go to the provided URL to create a Nurego account.
- 5. Bind your application to your service instance:

```
cf bind-service <application_name>
\langlemy business operations service instance>
```
6. Restage your application to ensure the environment variable changes take effect:

cf restage <application name>

7. To view the environment variables for your application, enter the following command:

cf env <application name>

The command shows the environment variables, which contain your basic authorization credentials, client ID, and the endpoint URL.

# <span id="page-6-0"></span>**Using Business Operations**

## **Nurego Product Documentation**

For more information, see the [Nurego documentation.](http://docs.nurego.com/docs)

For detailed information about Nurego APIs, see [Nurego API documentation.](http://docs.nurego.com/docs/api-getting-started)